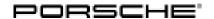

# **Technical Information**

Service

149/19 ENU 9152

9

Complaint – Various Software Errors In the Front Display and Operator Control Unit (PCM): Re-Code the Central Computer (149/19)

Model line: 911 Carrera (992)

Model Year: As of 2020

Subject: Central computer

Information: The following errors are rectified with the new software update:

North America (NAR)

- The "Measure from 25 km/h" message appears in the Tyre Pressure Monitoring menu although the unit in the vehicle is set to mph.
- Translation error in the PCM.

Remedial Action:

In the event of a customer complaint, code the central computer automatically.

### Required tools

Tools:

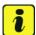

## Information

The new 911 (992) comes with either a **lithium starter battery** (I-no. J2A) **or** an **AGM starter battery** (I-no. J0V, J4K) as standard.

This depends on the following:

- Country version
- Model type
- Vehicle equipment

**Lithium starter batteries** must only be charged using a **suitable battery charger** that has a current and voltage-controlled charge map.

For further information about the battery chargers to be used, see  $\Rightarrow$  *Workshop Manual '270689 Charging battery/vehicle electrical system'*.

- Battery charger with a current rating of at least 90 A and if required also with a current and voltage-controlled charge map for lithium starter batteries, e.g. VAS 5908 / Battery charger 90A
- 9900 PIWIS Tester 3 with installed PIWIS Tester software version 39.100.010 (or higher)

# Re-code the central computer

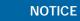

Fault entry in the fault memory and/or control unit coding aborted due to low voltage.

- Increased current draw during diagnosis or control unit coding can cause a drop in voltage, which can result in one or more fault entries and the abnormal termination of the coding process.
- ⇒ Before getting started, connect a suitable battery charger with a current rating of at least 90 A to the jump-start terminals.

# NOTICE

Control unit coding will be aborted if the WiFi connection is unstable.

- An unstable WiFi connection can interrupt communication between the PIWIS Tester and the vehicle communication module (VCI). As a result, coding may be aborted.
- ⇒ During control unit coding, always connect the PIWIS Tester to the vehicle communication module (VCI) via the USB cable.

# NOTICE

Control unit coding will be aborted if the driver's key is not recognized

- If the driver's key is not recognized in the vehicle, coding cannot be started or will be interrupted.
- ⇒ Place the driver's key with the back facing down into the front left storage compartment in the center console to guarantee a continuous radio link between the vehicle and the driver's key.

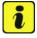

#### Information

The procedure described here is based on the PIWIS Tester 3 software version **39.100.010**.

The PIWIS Tester instructions take precedence and in the event of a discrepancy, these are the instructions that must be followed.

A discrepancy may arise with later software versions for example.

#### Work Procedure:

1 Re-code the central computer (PCM) automatically.

| Required PIWIS Tester software version: | <b>39.100.010</b> (or higher)                                                   |
|-----------------------------------------|---------------------------------------------------------------------------------|
| Type of control unit coding:            | Control unit coding using the 'Automatic coding' function for the control unit: |
|                                         | Control unit 'PCM' – 'Coding / Programming' menu – 'Automatic coding' function. |

# **Technical Information**

Service

149/19 ENU 9152

9

| Coding sequence:                                           | Read and follow the <b>information and instructions on the PIWIS Tester</b> during the guided coding sequence.                     |
|------------------------------------------------------------|----------------------------------------------------------------------------------------------------|
|                                                            | Do not interrupt coding.                                                                                                    |
|                                                            | When coding is complete, the message "Coding has been completed successfully" is displayed and a tick appears in the 'Status' box. |
| Procedure if control unit coding is <b>not</b> successful: | Repeat control unit coding.                                                                                                    |

## Invoicing

Invoicing:

For documentation and warranty invoicing, enter the labor operation and PQIS coding specified below in the warranty claim:

| APOS     | Labor operation              | I No. |
|----------|------------------------------|-------|
| 91522510 | Programming central computer |       |

# PQIS coding:

| Location (FES5)   | 91520 | Central computer          |
|-------------------|-------|---------------------------|
| Damage type (SA4) | 1614  | Function not as specified |

References:

⇒ Workshop Manual '9X00IN Basic instructions and procedure for control unit programming using the PIWIS Tester'

Important Notice: Technical Bulletins issued by Porsche Cars North America, Inc. are intended only for use by professional automotive technicians who have attended Porsche service training courses. They are written to inform those technicians of conditions that may occur on some Porsche vehicles, or to provide information that could assist in the proper servicing of a vehicle. Porsche special tools may be necessary in order to perform certain operations identified in these bulletins. Use of tools and procedures other than those Porsche recommends in these bulletins may be detrimental to the safe operation of your vehicle, and may endanger the people working on it. Properly trained Porsche technicians have the equipment, tools, safety instructions, and know-how to do the job properly and safely. Part numbers listed in these bulletins are for reference only. The work procedures updated electronically in the Porsche PIWIS diagnostic and testing device take precedence and, in the event of a discrepancy, the work procedures in the PIWIS Tester are the ones that must be followed.

Page 3 of 3